## **Internet Widget Help Contents**

For more help, see Multimedia ToolBook 4.0 CBT Edition Help.

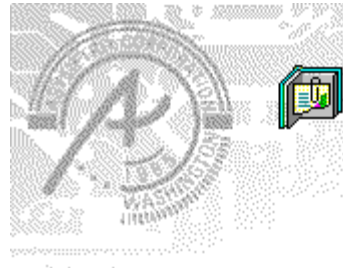

### **Using the Internet widget**

Information and step-by-step instructions to help you use this widget.

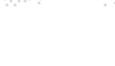

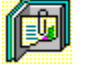

## **Using the Internet widget**

Click a topic below for more information.

About the Internet widget Adding an Internet widget

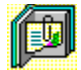

# **About the Internet widget**

#### **Using the Internet widget**

The Internet widget allows you to jump to a site on the Internet. You specify the URL (Internet address) by typing it into the text field of the widget. Launch the jump by clicking the Go! button (on the widget that has that button) or by hitting Return (on the widget that has the combo box). The Internet widget currently supports the Netscape Navigator and Mosaic web-browsers.

ශන

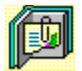

### **Adding an Internet widget**

#### **Using the Internet widget**

#### **To add an Internet widget**

- **1** Drag an Internet widget from the Widget Catalog (Navigation Category) and drop it onto the page.
- **2** Define a URL for a jump to the Internet.

In reader mode, enter the URL into the text box. If the box already contains text, select the text, then enter the URL.

**3** Define a default URL for the widget, if desired.

In author mode, enter the text of the URL that you want to define as the default. If the box already contains text, select the text, then enter the new default URL. When you switch to reader mode, your default URL appears in the box.

**4** Jump to the Internet.

Go! widget. With the URL visible in the text box, click Go!

Combo box widget. Select the desired URL from the combo box. With the URL visible, hit Return. When using the combo box Internet Widget, your URL is retained as a choice in the combo box. Delete URLs that are no longer needed by switching to author mode and editing the list.

**5** If you do not have one of the supported web browsers installed on your computer a No Browser Could Be Located message will appear on your screen. If you have a net browser on your system, but the widget cannot find it, you will need to associate the .htm file extension with your browser.

ශන